# **KSConf Documentation**

*Release 0.5.5*

**Lowell Alleman**

**Jan 31, 2019**

# Contents:

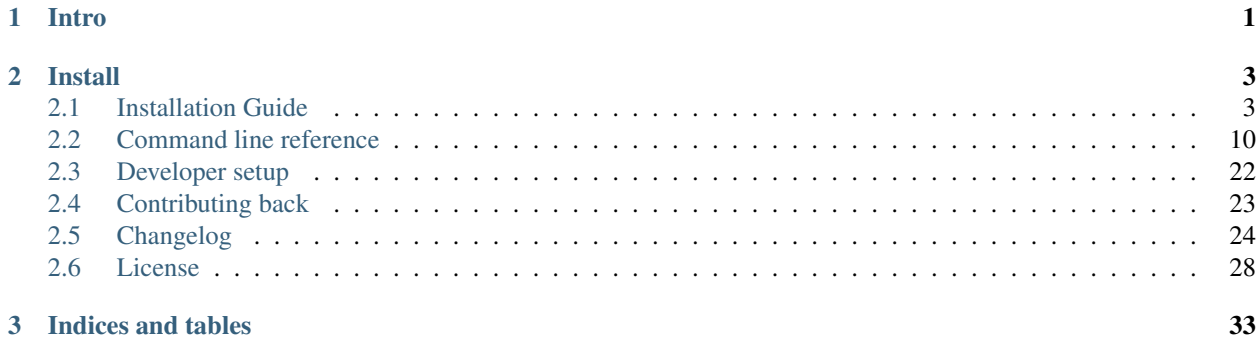

# CHAPTER 1

Intro

<span id="page-4-0"></span>This utility handles a number of common Splunk app maintenance tasks in an installable python package. Specifically, this tools deals with many of the nuances with storing Splunk apps in a version control system like git and pointing live Splunk apps to a working tree, merging changes from the live system's (local) folder to the version controlled (default) folder, and dealing with more than one layer of "default" (which splunk can't handle natively).

# CHAPTER 2

### Install

<span id="page-6-0"></span>pip install kintyre-splunk-conf

### <span id="page-6-1"></span>**2.1 Installation Guide**

The following doc describes installation options for Kintyre's Splunk Configuration tool. This tool is available as a normal Python package that should require very minimal effort to install and upgrade. However, sometimes Python packaging gets ugly and the one-liner may not work.

A portion of this document is targeted at those who can't install packages as Admin or are forced to use Splunk's embedded Python. For everyone else, please start with the one-liner!

### **2.1.1 Quick install**

Using pip:

```
pip install kintyre-splunk-conf
```
System-level install: (For Mac/Linux)

```
curl https://bootstrap.pypa.io/get-pip.py | sudo python - kintyre-splunk-conf
```
Note: This will also install/update pip and work around some known TLS/SSL issues

#### **Enable Bash completion**

If you're on a Mac or Linux, and would like to enable bash completion, run these commands:

```
pip install argcomplete
echo 'eval "$(register-python-argcomplete ksconf)"' >> ~/.bashrc
```
### **2.1.2 Requirements**

- [Python](https://www.python.org/downloads/) Supports Python 2.7, 3.4+
- [PIP](https://pip.pypa.io/en/stable/installing/) (strongly recommended)
- Tested on Mac, Linux, and Windows

### **Check Python version**

Check your installed python version by running:

```
python --version
```
Note that Linux distributions and Mac OS X that ship with multiple version of Python may have renamed this to python2, python2.7 or similar.

### **Check PIP Version**

pip --version

If you are running a different python interpreter version, you can instead run this as:

python2.7 -m pip --version

### **2.1.3 Installation**

There are several ways to install ksconf. Technically all standard python packaging approaches should work just fine, there's no compiled code or external runt-time dependencies so installation is fairly easy, but for non-python developers there are some gotchas. Installation options are listed from the most easy and recommended to more obscure and difficult:

### **Install from PyPI with PIP**

The preferred installation method is to install via the standard Python package tool 'pip'. Ksconf can be installed via the registered kintyre-splunk-conf package using the standard python process.

There are 2 popular variations, depending on whether or not you would like to install for all users or just play around with it locally.

### **Install ksconf into a virtual environment**

### *Use this option if you don't have admin access*

Installing ksconf with [virtualenv](https://virtualenv.pypa.io/en/stable/) is a great way to test the tool without requiring admin privileges and has many advantages for a production install too. Here are the basic steps to get started.

Please change venv to a suitable path for your environment.

```
# Install Python virtualenv package (if not already installed)
pip install virtualenv
# Create and activte new 'venv' virtual environment
virtualenv venv
source venv/bin/activate
pip install kintyre-splunk-conf
```
*Windows users:* The above virtual environment activation should be run as venv\Scripts\activate.bat.

#### **Install ksconf system-wide**

#### *Note: This requires admin access.*

This is the absolute easiest install method where 'ksconf' is available to all users on the system but it requires root access and pip must be installed and up-to-date.

On Mac or Linux, run:

sudo pip install kintyre-splunk-conf

On Windows, run this commands from an Administrator console.

pip install kintyre-splunk-conf

#### **CentOS (RedHat derived) distros**

```
# Enable the EPEL repo so that `pip` can be installed.
sudo yum install -y epel-release
# Install pip
sudo yum install -y python-pip
# Install ksconf (globally, for all users)
sudo pip install kintyre-splunk-conf
```
#### **Install from GIT**

If you'd like to contribute to ksconf, or just build the latest and greatest, then install from the git repository is a good choice. (Technically this is still installing with pip, so it's easy to switch between a PyPI install, and a local install.)

```
git clone https://github.com/Kintyre/ksconf.git
cd ksconf
pip install .
```
See [developer docs](devel.html) for additional details about contributing to ksconf.

### **2.1.4 Use the standalone executable**

Ksconf can be installed as a standalone executable zip app. This approach still requires a python interpreter to be present either from the OS or the one embedded with Splunk Enterprise. This works well for testing or when all other options fail.

From the [GitHub releases](https://github.com/Kintyre/ksconf/releases/latest) page, grab the file name  $k \in \mathbb{R}$  on  $f - k$ , pyz, download it, copy it to a bin folder in your PATH and rename it ksconf. The default shebang looks for 'python' in the PATH, but this can be adjusted as needed. Since installing with Splunk is a common use case, a second file named  $ksconf - \star - splunk.pyz$  already has the shebang set for the standard /opt/splunk install path.

Typical embedded Splunk install example:

```
VER=0.5.0
curl https://github.com/Kintyre/ksconf/releases/download/v${VER}/ksconf-${VER}-splunk.
\rightarrowpyz
mv ksconf-${VER}-splunk.pyz /opt/splunk/bin/
cd /opt/splunk/bin
ln -sf ksconf-${VER}-splunk.pyz ksconf
chmod +x ksconf
ksconf --version
```
Reasons why this is a non-ideal install approach:

- Lower performance since all python files live in a zip file, and precompiled version's can be cached.
- No standard install pathway (doesn't use pip); user must manually copy the executable into place.
- Uses a non-standard build process. (May not be a big deal, but could cause things to break in the future.)

#### **Install the Wheel manually (offline mode)**

Download the latest "Wheel" file file from [PyPI,](https://pypi.org/project/kintyre-splunk-conf/#files) copy it to the destination server and install with pip.

Offline pip install:

pip install ~/Downloads/kintyre-splunk-conf-0.4.2-py2.py3-none-any.whl

### **Install with Splunk's Python**

Splunk Enterprise 6.x and later installs an embedded Python 2.7 environment. However, Splunk does not provide packing tools (such as pip or the distutils standard library which is required to bootstrap install pip). For these reasons, it's typically easier and cleaner to install ksconf with the system provided Python. However, sometimes the system-provided Python environment is the wrong version, is missing (like on Windows), or security restrictions prevent the installation of additional packages. In such cases, Splunk's embedded Python becomes a beacon of hope.

### **On Linux or Mac**

Download the latest "Wheel" file file from [PyPI.](https://pypi.org/project/kintyre-splunk-conf/#files) The path to this download will be set in the pkg variable as shown below.

Setup the shell:

```
export SPLUNK_HOME=/opt/splunk
export pkg=~/Downloads/kintyre_splunk_conf-0.4.9-py2.py3-none-any.whl
```
Run the following:

```
cd $SPLUNK_HOME
mkdir Kintyre
cd Kintyre
```

```
# Unzip the 'kconf' folder into SPLUNK_HOME/Kintyre
unzip "$pkg"
cat > $SPLUNK_HOME/bin/ksconf <<HERE
#!/bin/sh
export PYTHONPATH=$PYTHONPATH:$SPLUNK_HOME/Kintyre
exec $SPLUNK_HOME/bin/python -m ksconf \$*
HERE
chmod +x $SPLUNK_HOME/bin/ksconf
```
Test the install:

ksconf --version

#### **On Windows**

- 1. Open a browser and download the latest "Wheel" file file from [PyPI.](https://pypi.org/project/kintyre-splunk-conf/#files)
- 2. Rename the .whl extension to .zip. (This may require showing file extensions in Explorer.)
- 3. Extract the zip file to a temporary folder. (This should create a folder named "ksconf")
- 4. Create a new folder called "Kintyre" under the Splunk installation path (aka SPLUNK\_HOME) By default this is C:\Program Files\Splunk.
- 5. Copy the "ksconf" folder to "SPLUNK\_HOME\Kintyre".
- 6. Create a new batch file called ksconf.bat and paste in the following. Be sure to adjust for a non-standard %SPLUNK\_HOME% value, if necessary.

```
@echo off
SET SPLUNK_HOME=C:\Program Files\Splunk
SET PYTHONPATH=%SPLUNK_HOME%\bin;%SPLUNK_HOME%\Python-2.7\Lib\site-packages\win32;
˓→%SPLUNK_HOME%\Python-2.7\Lib\site-packages;%SPLUNK_HOME%\Python-2.7\Lib
SET PYTHONPATH=%PYTHONPATH%;%SPLUNK_HOME%\Kintyre
CALL "%SPLUNK_HOME%\bin\python.exe" -m ksconf %*
```
- 7. Move ksconf.bat to the Splunk\bin folder. (This assumes that %SPLUNK\_HOME%/bin is part of your %PATH%. If not, add it, or find an appropriate install location.)
- 8. Test this by running  $k$  sconf  $-$ version from the command line.

### **2.1.5 Validate the install**

Confirm installation with the following command:

```
ksconf --help
```
If this works, it means that ksconf installed and is part of your PATH and should be useable everywhere in your system. Go forth and conquer!

### **2.1.6 Command line completion**

Bash completion allows for a more intuitive interactive workflow by providing quick access to command line options and file completions. Often this saves time since the user can avoid mistyping file names or be reminded of which command line actions and arguments are available without switching contexts. For example, if the user types ksconf d and hits then the ksconf diff is completed. Or if the user types ksconf and hits tab twice, the full list of command actions are listed.

This feature is use the [argcomplete](https://argcomplete.readthedocs.io/en/latest/) python package and supports Bash, zsh, tcsh.

```
Install via pip:
```

```
pip install argcomplete
```
Enable command line completion for ksconf can be done in two ways. The easiest option is to enable it for ksconf only. (However, it only works for the current user, it can break if the ksconf command is referenced in a non-standard way.) The alternate option is to enable global command line completion for all python scripts at once, which is preferable if you use this module with many python tool.

Enable argcomplete for ksconf only:

```
# Edit your bashrc script
vim ~.bashrc
# Add the following line
eval "$(register-python-argcomplete ksconf)"
# Reload your bashrc (Alternative: restart your shell)
source ~/.bashrc
```
To enable argcomplete globally, run the command:

```
activate-global-python-argcomplete
```
This adds new script to your the bash\_completion.d folder, which can be use for all scripts and all users, but it does add some minor overhead to each completion command request.

OS-specific notes:

- Mac OS X: The global registration option has issue due the old version of Bash shipped by default. So either use the one-shot registration or install a later version of bash with homebrew: brew install bash then. Switch to the newer bash by default with chsh /usr/local/bin/bash.
- Windows: Argcomplete doesn't work on windows Bash for GIT. See [argcomplete issue 142](https://github.com/kislyuk/argcomplete/issues/142) for more info. If you really want this, use Linux subsystem for Windows instead.

### **2.1.7 Offline installation**

Installing ksconf to an offline or network restricted computer requires three steps: (1) download the latest packages from the Internet to a staging location, (2) transfer the staged content (often as a zip file) to the restricted host, and (3) use pip to install packages from the staged copy. Fortunately, pip makes offline workflows quite easy to achieve. Pip can download a python package with all dependencies stored as wheels files into a single directory, and pip can be told to install from that directory instead of attempting to talk to the Internet.

The process of transferring these files is very organization-specific. The example below shows the creation of a tarball (since tar is universally available on Unix systems), but any acceptable method is fine. If security is a high concern, this step is frequently where safety checks are implemented. For example, antivirus scans, static code analysis, manual inspection, and/or comparison of cryptographic file hashes.

One additional use-case for this workflow is to ensure the exact same version of all packages are deployed consistently across all servers and environments. Often building a requirements.txt file with pip freeze is a more appropriate solution. Or consider using pipenv lock for even more security benefits.

#### **Offline installation steps**

NOTE: Pip must be installed on the destination server for this process to work. If pip is NOT installed see the *Offline installation of pip* section below.

Step 1: Use pip to download the latest package and their dependencies. Be sure to use the same version of python that is running on destination machine

```
# download packages
python2.7 -m pip download -d ksconf-packages kintyre-splunk-conf
```
A new directory named 'ksconf-packages' will be created and will contain the neccesary  $\star$ . whl files.

Step 2: Transfer the directory or archive to the remote computer. Insert whatever security and file copy procedures necessary for your organization.

```
# Compress directory (on staging computer)
tar -czvf ksconf-packages.tgz ksconf-packages
# Copy file using whatever means
scp ksconf-packages.tgz user@server:/tmp/ksconf-packages.tgz
# Extract the archive (on destination server)
tar -xzvf ksconf-packages.tgz
```
Step 3:

```
# Install ksconf package with pip
pip install --no-index --find-links ksconf-packages kntyre-splunk-conf
# Test the installation
ksconf --version
```
The ksconf-packages folder can now safely be removed.

#### **Offline installation of pip**

Use the recommended pip install procedures listed elsewhere if possible. But if a remote bootstrap of pip is your only option, then here are the steps. (This process mirrors the steps above and can be combined, if needed.)

Step 1: Fetch boostrap script and necessary wheels

```
mkdir ksconf-packages
curl https://bootstrap.pypa.io/get-pip.py -o ksconf-packages/get-pip.py
python2.7 -m pip download -d /tmp/my_packages pip setuptools wheel
```
The ksconf-pacakges folder should contain 1 script, and 3 wheel ('\*.whl) files.

Step 2: Archive and/or copy to offline server

Step 3: Boostrap pip

```
sudo python get-pip.py --no-index --find-links=ksconf-packages/
```

```
# Test with
pip --version
```
### **2.1.8 Frequent gotchas**

### **PIP Install TLS Error**

If pip throws an error message like the following:

```
There was a problem confirming the ssl certificate: [SSL: TLSV1_ALERT_PROTOCOL_
˓→VERSION] tlsv1 alert protocol version
...
No matching distribution found for setuptools
```
The problem is likely caused by changes to PyPI website in April 2018 when support for TLS v1.0 and 1.1 were removed. Downloading new packages requires upgrading to a new version of pip. Like so:

Upgrade pip as follows:

curl https://bootstrap.pypa.io/get-pip.py | python

Note: Use sudo python above if not in a virtual environment.

Helpful links:

- [Not able to install Python packages \[SSL: TLSV1\\_ALERT\\_PROTOCOL\\_VERSION\]](https://stackoverflow.com/a/49769015/315892)
- ['pip install' fails for every package \("Could not find a version that satisfies the requirement"\)](https://stackoverflow.com/a/49748494/315892)

### **2.1.9 Resources**

- [Python packaging](https://docs.python.org/3/installing/index.html) docs provide a general overview on installing Python packages, how to install per-user vs install system-wide.
- [Install PIP](https://pip.pypa.io/en/stable/installing/) docs explain how to bootstrap or upgrade pip the Python packaging tool. Recent versions of Python come with this by default, but releases before Python 2.7.9 do not.

## <span id="page-13-0"></span>**2.2 Command line reference**

The following documents the CLI options

### **2.2.1 ksconf**

```
usage: ksconf [-h] [--version] [--force-color]
              {check,combine,diff,filter,promote,merge,minimize,snapshot,sort,rest-
˓→export,unarchive}
              ...
Ksconf: Kintyre Splunk CONFig tool
This utility handles a number of common Splunk app maintenance tasks in a small
and easy to deploy package. Specifically, this tools deals with many of the
nuances with storing Splunk apps in git, and pointing live Splunk apps to a git
repository. Merging changes from the live system's (local) folder to the
version controlled (default) folder, and dealing with more than one layer of
"default" (which splunk can't handle natively) are all supported tasks.
```
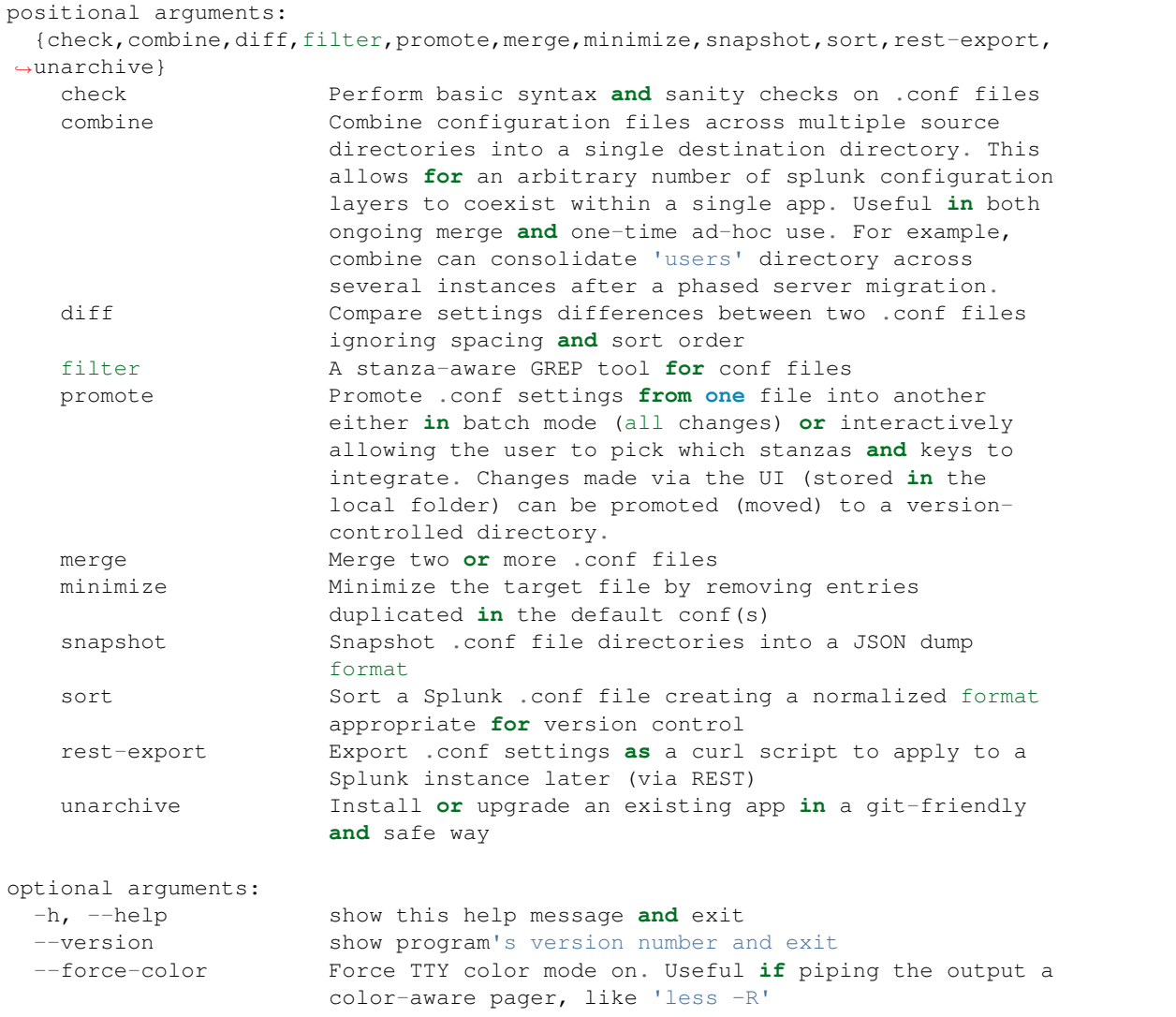

### **2.2.2 ksconf check**

```
usage: ksconf check [-h] [--quiet] FILE [FILE ...]
Provide basic syntax and sanity checking for Splunk's .conf files. Use
Splunk's builtin 'btool check' for a more robust validation of keys and
values. Consider using this utility as part of a pre-commit hook.
positional arguments:
 FILE One or more configuration files to check. If '-' is given, then
              read a list of files to validate from standard input
optional arguments:
 -h, --help show this help message and exit
  --quiet, -q Reduce the volume of output.
```
### **2.2.3 ksconf combine**

usage: ksconf combine [-h] [--target TARGET] [--dry-run] [--banner BANNER] source [source ...]

Merge .conf settings from multiple source directories into a combined target directory. Configuration files can be stored in a '/etc/\*.d' like directory structure and consolidated back into a single 'default' directory.

This command supports both one-time operations and recurring merge jobs. For example, this command can be used to combine all users knowledge objects (stored in 'etc/users') after a server migration, or to merge a single user's settings after an their account has been renamed. Recurring operations assume some type of external scheduler is being used. A best-effort is made to only write to target files as needed.

The 'combine' command takes your logical layers of configs (upstream, corporate, splunk admin fixes, and power user knowledge objects, ...) expressed as individual folders and merges them all back into the single 'default' folder that Splunk reads from. One way to keep the 'default' folder up-to-date is using client-side git hooks.

No directory layout is mandatory, but but one simple approach is to model your layers using a prioritized 'default.d' directory structure. (This idea is borrowed from the Unix System V concept where many services natively read their config files from '/etc/\*.d' directories.)

THE PROBLEM:

In a typical enterprise deployment of Splunk, a single app can easily have multiple logical sources of configuration: (1) The upstream app developer, (2) local developer app-developer adds organization-specific customizations or fixes, (3) splunk admin tweaks the inappropriate 'indexes.conf' settings, and (4) custom knowledge objects added by your subject matter experts. Ideally we'd like to version control these, but doing so is complicated because normally you have to manage all 4 of these logical layers in one 'default' folder. (Splunk requires that app settings be located either in 'default' or 'local'; and managing local files with version control leads to merge conflicts; so effectively, all version controlled settings need to be in 'default', or risk merge conflicts.) So when a new upstream version is released, someone has to manually upgrade the app being careful to preserve all custom configurations. The solution provided by the 'combine' functionality is that all of these logical sources can be stored separately in their own physical directories allowing changes to be managed independently. (This also allows for different layers to be mixed-and-matched by selectively including which layers to combine.) While this doesn't completely remove the need for a human to review app upgrades, it does lower the overhead enough that updates can be pulled in more frequently, thus reducing the divergence potential. (Merge frequently.)

NOTES:

The 'combine' command is similar to running the 'merge' subcommand recursively against a set of directories. One key difference is that this command will gracefully handle non-conf files intelligently too.

EXAMPLE:

```
(continued from previous page)
```
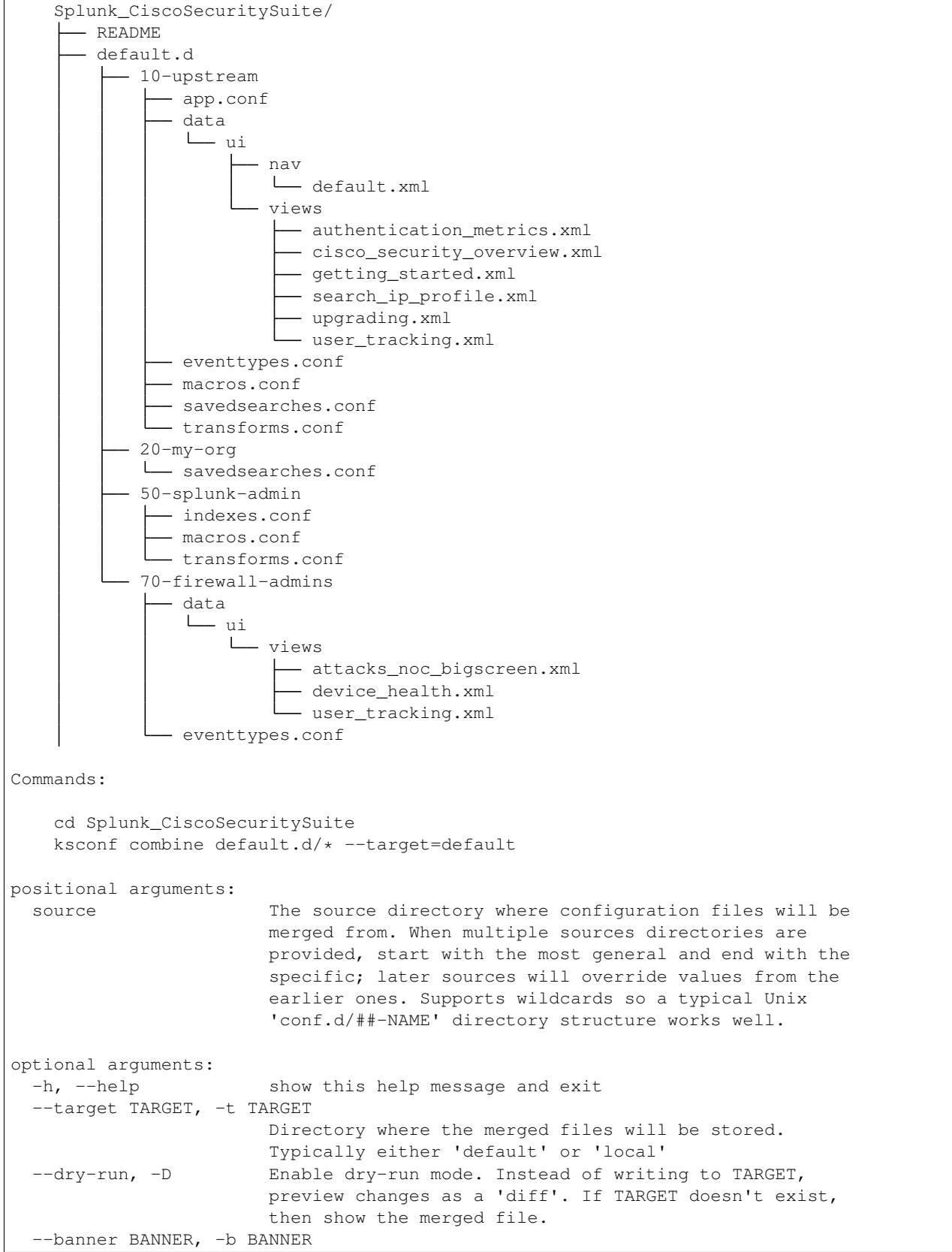

```
A warning banner to discourage manual editing of conf
files.
```
### **2.2.4 ksconf diff**

```
usage: ksconf diff [-h] [-o FILE] [--comments] CONF1 CONF2
Compares the content differences of two .conf files
This command ignores textual differences (like order, spacing, and comments) and
focuses strictly on comparing stanzas, keys, and values. Note that spaces
within any given value will be compared. Multiline fields are compared in are
compared in a more traditional 'diff' output so that long savedsearches and
macros can be compared more easily.
positional arguments:
 CONF1 Left side of the comparison
 CONF2 Right side of the comparison
optional arguments:
 -h, --help show this help message and exit
 -o FILE, --output FILE
                      File where difference is stored. Defaults to standard
                      out.
 --comments, -C Enable comparison of comments. (Unlikely to work
                      consistently)
```
### **2.2.5 ksconf filter**

```
usage: ksconf filter [-h] [-o FILE] [--comments]
                    [--match {regex, wildcard, string}] [--ignore-case]
                    [--invert-match] [--files-with-matches] [--count]
                    [--stanza PATTERN] [--attr-present ATTR]
                    [--keep-attrs WC-ATTR] [--reject-attrs WC-ATTR]
                    CONF [CONF ...]
Filter the contents of a conf file in various ways. Stanzas can be included or
excluded based on provided filter, based on the presents or value of a key.
Where possible, this command supports GREP-like arguments to bring a familiar
feel.
positional arguments:
 CONF Input conf file
optional arguments:
 -h, --help show this help message and exit
 -o FILE, --output FILE
                       File where the filtered results are written. Defaults
                       to standard out.
  --comments, -C Preserve comments. Comments are discarded by default.
  --match {regex, wildcard, string}, -m {regex, wildcard, string}
                       Specify pattern matching mode. Defaults to 'wildcard'
```

```
allowing for '*' and '?' matching. Use 'regex' for
                       more power but watch out for shell escaping. Use
                        'string' enable literal matching.
  --ignore-case, -i Ignore case when comparing or matching strings. By
                       default matches are case-sensitive.
  --invert-match, -v Invert match results. This can be used to show what
                       content does NOT match, or make a backup copy of
                       excluded content.
Output mode:
  Select an alternate output mode. If any of the following options are used,
  the stanza output is not shown.
  --files-with-matches, -l
                       List files that match the given search criteria
  --count, -c Count matching stanzas
Stanza selection:
  Include or exclude entire stanzas using these filter options. All filter
  options can be provided multiple times. If you have a long list of
  filters, they can be saved in a file and referenced using the special
  'file://' prefix.
  --stanza PATTERN Match any stanza who's name matches the given pattern.
                       PATTERN supports bulk patterns via the 'file://'
                       prefix.
  --attr-present ATTR Match any stanza that includes the ATTR attribute.
                       ATTR supports bulk attribute patterns via the
                       'file://' prefix.
Attribute selection:
 Include or exclude attributes passed through. By default all attributes
  are preserved. Whitelist (keep) operations are preformed before blacklist
  (reject) operations.
  --keep-attrs WC-ATTR Select which attribute(s) will be preserved. This
                       space separated list of attributes indicates what to
                       preserve. Supports wildcards.
  --reject-attrs WC-ATTR
                       Select which attribute(s) will be discarded. This
                        space separated list of attributes indicates what to
                       discard. Supports wildcards.
```
### **2.2.6 ksconf promote**

```
usage: ksconf promote [-h] [--batch | --interactive] [--force] [--keep]
                      [--keep-empty]
                      SOURCE TARGET
Propagate .conf settings applied in one file to another. Typically this is used
to take local changes made via the UI and push them into a default (or
default.d/) location.
NOTICE: By default, changes are *MOVED*, not just copied.
```

```
Promote has two different modes: batch and interactive. In batch mode all
changes are applied automatically and the (now empty) source file is removed.
In interactive mode the user is prompted to pick which stanzas and keys to
integrate. This can be used to push changes made via the UI, which are stored
in a 'local' file, to the version-controlled 'default' file. Note that the
normal operation moves changes from the SOURCE file to the TARGET, updating both
files in the process. But it's also possible to preserve the local file, if
desired.
If either the source file or target file is modified while a promotion is under
progress, changes will be aborted. And any custom selections you made will be
lost. (This needs improvement.)
positional arguments:
 SOURCE The source configuration file to pull changes from.
                    (Typically the 'local' conf file)
 TARGET Configuration file or directory to push the changes into.
                    (Typically the 'default' folder) As a shortcut, a
                    directory is given, then it's assumed that the same
                    basename is used for both SOURCE and TARGET. In fact, if
                    different basename as provided, a warning is issued.
optional arguments:
 -h, --help show this help message and exit
 --batch, -b Use batch mode where all configuration settings are
                    automatically promoted. All changes are removed from
                    source and applied to target. The source file will be
                    removed, unless '--keep-empty' is used.
  --interactive, -i Enable interactive mode where the user will be prompted
                    to approve the promotion of specific stanzas and keys.
                    The user will be able to apply, skip, or edit the changes
                    being promoted. (This functionality was inspired by 'git
                    add --patch').
  --force, -f Disable safety checks.
  --keep, -k Keep conf settings in the source file. All changes will
                    be copied into the target file instead of being moved
                    there. This is typically a bad idea since local always
                    overrides default.
  --keep-empty Keep the source file, even if after the settings
                    promotions the file has no content. By default, SOURCE
                    will be removed after all content has been moved into
                    TARGET. Splunk will re-create any necessary local files
                    on the fly.
```
### **2.2.7 ksconf merge**

```
usage: ksconf merge [-h] [--target FILE] [--dry-run] [--banner BANNER]
                    FILE [FILE ...]
Merge two or more .conf files into a single combined .conf file. This could be
used to merge the props.conf file from ALL technology addons into a single file:
ksconf merge --target=all-ta-props.conf etc/apps/*TA*/{default,local}/props.conf
positional arguments:
```

```
FILE The source configuration file to pull changes from.
optional arguments:
 -h, --help show this help message and exit
 --target FILE, -t FILE
                      Save the merged configuration files to this target
                      file. If not provided. the the merged conf is written
                      to standard output.
 --dry-run, -D Enable dry-run mode. Instead of writing to TARGET,
                      preview changes in 'diff' format. If TARGET doesn't
                      exist, then show the merged file.
  --banner BANNER, -b BANNER
                      A banner or warning comment added to the top of the
                      TARGET file. This is often used to warn Splunk admins
                      from editing an auto-generated file.
```
### **2.2.8 ksconf minimize**

```
usage: ksconf minimize [-h] [--target FILE] [--dry-run | --output OUTPUT]
                       [--explode-default] [-k PRESERVE_KEY]
                      FILE [FILE ...]
Minimize a conf file by removing the default settings
Reduce local conf file to only your indented changes without manually tracking
which entries you've edited. Minimizing local conf files makes your local
customizations easier to read and often results in cleaner add-on upgrades.
A typical scenario & why does this matter:
To customizing a Splunk app or add-on, start by copying the conf file from
default to local and then applying your changes to the local file. That's good.
But stopping here may complicated future upgrades, because the local file
doesn't contain *just* your settings, it contains all the default settings too.
Fixes published by the app creator may be masked by your local settings. A
better approach is to reduce the local conf file leaving only the stanzas and
settings that you indented to change. This make your conf files easier to read
and makes upgrades easier, but it's tedious to do by hand.
For special cases, the '--explode-default' mode reduces duplication between
entries normal stanzas and global/default entries. If 'disabled = 0' is a
global default, it's technically safe to remove that setting from individual
stanzas. But sometimes it's preferable to be explicit, and this behavior may be
too heavy-handed for general use so it's off by default. Use this mode if your
conf file that's been fully-expanded. (i.e., conf entries downloaded via REST,
or the output of "btool list"). This isn't perfect, since many apps push their
settings into the global namespace, but it can help.
Example usage:
   cd Splunk_TA_nix
   cp default/inputs.conf local/inputs.conf
    # Edit 'disabled' and 'interval' settings in-place
    vi local/inputs.conf
```

```
# Remove all the extra (unmodified) bits
   ksconf minimize --target=local/inputs.conf default/inputs.conf
positional arguments:
 FILE The default configuration file(s) used to determine
                       what base settings are " unnecessary to keep in the
                       target file.
optional arguments:
 -h, --help show this help message and exit
 --target FILE, -t FILE
                       This is the local file that you with to remove the
                       duplicate settings from. By default, this file will be
                       read and the updated with a minimized version.
 --dry-run, -D Enable dry-run mode. Instead of writing the minimizing
                       the TARGET file, preview what what be removed in the
                       form of a 'diff'.
  --output OUTPUT Write the minimized output to a separate file instead
                       of updating TARGET. This can be use to preview changes
                       if dry-run produces a large diff. This may also be
                       helpful in other workflows.
  --explode-default, -E
                       Enable minimization across stanzas as well as files
                       for special use-cases. This mode will not only
                       minimize the same stanza across multiple config files,
                       it will also attempt to minimize default any values
                       stored in the [default] or global stanza as well.
                       Example: Trim out cruft in savedsearches.conf by
                       pointing to etc/system/default/savedsearches.conf
 -k PRESERVE_KEY, --preserve-key PRESERVE_KEY
                       Specify a key that should be allowed to be a
                       duplication but should be preserved within the
                       minimized output. For example, it may be desirable
                       keep the 'disabled' settings in the local file, even
                       if it's enabled by default.
```
### **2.2.9 ksconf snapshot**

```
usage: ksconf snapshot [-h] [--output FILE] [--minimize] PATH [PATH ...]
Build a static snapshot of various configuration files stored within a
structured json export format. If the .conf files being captured are within a
standard Splunk directory structure, then certain metadata is assumed based on
path locations. Otherwise, less metadata is recorded. ksconf snapshot
--output=daily.json /opt/splunk/etc/app/
positional arguments:
 PATH Directory from which to load configuration files. All
                      .conf and .meta file are included recursively.
optional arguments:
 -h, --help show this help message and exit
  --output FILE, -o FILE
                       Save the snapshot to the named files. If not provided,
```
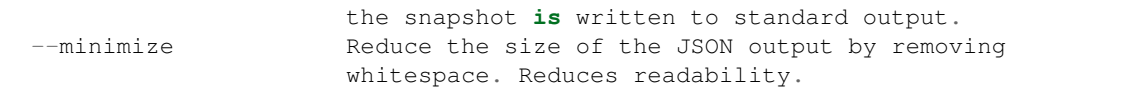

### **2.2.10 ksconf sort**

```
usage: ksconf sort [-h] [--target FILE | --inplace] [-F] [-q] [-n LINES]
                 FILE [FILE ...]
Sort a Splunk .conf file. Sort has two modes: (1) by default, the sorted
config file will be echoed to the screen. (2) the config files are updated
inplace when the '-i' option is used.
Manually managed conf files can be blacklisted by add a comment containing the
string 'KSCONF-NO-SORT' to the top of any .conf file.
To recursively sort all files:
   find . -name '*.conf' | xargs ksconf sort -i
positional arguments:
 FILE Input file to sort, or standard input.
optional arguments:
 -h, --help show this help message and exit
  --target FILE, -t FILE
                      File to write results to. Defaults to standard output.
 --inplace, -i Replace the input file with a sorted version. Warning
                      this a potentially destructive operation that may
                      move/remove comments.
 -n LINES, --newlines LINES
                      Lines between stanzas.
In-place update arguments:
 -F, --force Force file sorting for all files, even for files
                      containing the special 'KSCONF-NO-SORT' marker.
 -q, --quiet Reduce the output. Reports only updated or invalid
                      files. This is useful for pre-commit hooks, for
                      example.
```
### **2.2.11 ksconf rest-export**

```
usage: ksconf rest-export [-h] [--output FILE] [--disable-auth-output]
                          [--pretty-print] [-u | -D] [--url URL] [--app APP]
                          [--user USER] [--conf TYPE]
                          [--extra-args EXTRA_ARGS]
                          CONF [CONF ...]
Build an executable script of the stanzas in a configuration file that can be later
˓→applied to
a running Splunk instance via the Splunkd REST endpoint.
```

```
This can be helpful when pushing complex props \& transforms to an instance where you
˓→only have
UI access and can't directly publish an app.
WARNING: This command is indented for manual admin workflows. It's quite possible,
˓→that shell
escaping bugs exist that may allow full shell access if you put this into an
˓→automated workflow.
Evaluate the risks, review the code, and run as a least-privilege user, and be
˓→responsible.
For now the assumption is that 'curl' command will be used. (Patches to support the
˓→Power Shell
Invoke-WebRequest cmdlet would be greatly welcomed!)
ksconf rest-export --output=apply_props.sh etc/app/Splunk_TA_aws/local/props.conf
positional arguments:
 CONF Configuration file(s) to export settings from.
optional arguments:
 -h, --help show this help message and exit
 --output FILE, -t FILE
                      Save the shell script output to this file. If not
                      provided, the output is written to standard output.
 -u, --update Assume that the REST entities already exist. By
                      default output assumes stanzas are being created.
                      (This is an unfortunate quark of the configs REST API)
 -D, --delete Remove existing REST entities. This is a destructive
                       operation. In this mode, stanzas attributes are
                       unnecessary and ignored. NOTE: This works for 'local'
                       entities only; the default folder cannot be updated.
  --url URL URL of Splunkd. Default: https://localhost:8089
  --app APP Set the namespace (app name) for the endpoint
  --user USER Set the user associated. Typically the default of
                       'nobody' is ideal if you want to share the
                       configurations at the app-level.
 --conf TYPE Explicitly set the configuration file type. By default
                       this is derived from CONF, but sometime it's helpful
                       set this explicitly. Can be any valid Splunk conf file
                       type, example include 'app', 'props', 'tags',
                       'savesdearches', and so on.
 --extra-args EXTRA_ARGS
                       Extra arguments to pass to all CURL commands. Quote
                       arguments on the commandline to prevent confusion
                       between arguments to ksconf vs curl.
Output Control:
 --disable-auth-output
                       Turn off sample login curl commands from the output.
 --pretty-print, -p Enable pretty-printing. Make shell output a bit more
                       readable by splitting entries across lines.
```
### **2.2.12 ksconf unarchive**

```
usage: ksconf unarchive [-h] [--dest DIR] [--app-name NAME]
                       [--default-dir DIR] [--exclude EXCLUDE] [--keep KEEP]
                       [--allow-local]
                       [--git-sanity-check {off,changed,untracked,ignored}]
                       [--git-mode {nochange,stage,commit}] [--no-edit]
                       [--git-commit-args GIT_COMMIT_ARGS]
                       SPL
Install or overwrite an existing app in a git-friendly way.
If the app already exist, steps will be taken to upgrade it safely.
The 'default' folder can be redirected to another path (i.e., 'default.d/10-upstream'
˓→or
whatever which is helpful if you're using the ksconf 'combine' mode.)
Supports tarballs (.tar.gz, .spl), and less-common zip files (.zip)
positional arguments:
 SPL The path to the archive to install.
optional arguments:
 -h, --help show this help message and exit
 --dest DIR Set the destination path where the archive will be
                       extracted. By default the current directory is used,
                       but sane values include etc/apps, etc/deployment-apps,
                       and so on. This could also be a git repository working
                       tree where splunk apps are stored.
  --app-name NAME The app name to use when expanding the archive. By
                       default, the app name is taken from the archive as the
                       top-level path included in the archive (by
                       convention). Expanding archives that contain multiple
                       (ITSI) or nested apps (NIX, ES) is not supported.)
  --default-dir DIR Mame of the directory where the default contents will
                       be stored. This is a useful feature for apps that use
                       a dynamic default directory that's created and managed
                       by the 'combine' mode.
  --exclude EXCLUDE, -e EXCLUDE
                       Add a file pattern to exclude. Splunk's psudo-glob
                       patterns are supported here. '*' for any non-directory
                       match, '...' for ANY (including directories), and '?'
                       for a single character.
 --keep KEEP, -k KEEP Specify a pattern for files to preserve during an
                       upgrade. Repeat this argument to keep multiple
                       patterns.
  --allow-local Allow local/ and local.meta files to be extracted from
                       the archive. Shipping local files is a Splunk app
                       packaging violation so local files are blocked to
                       prevent content from being overridden.
 --git-sanity-check {off,changed,untracked,ignored}
                       By default 'git status' is run on the destination
                       folder to detect working tree or index modifications
                       before the unarchive process starts, but this is
                       configurable. Sanity check choices go from least
                       restrictive to most thorough: Use 'off' to prevent any
                       'git status' safely checks. Use 'changed' to abort
```

```
only upon local modifications to files tracked by git.
                     Use 'untracked' (the default) to look for changed and
                     untracked files before considering the tree clean. Use
                     'ignored' to enable the most intense safety check
                     which will abort if local changes, untracked, or
                     ignored files are found. NOTE: Sanity checks are
                     automatically disabled if the app is not in a git
                     working tree, or git is not installed.
--git-mode {nochange, stage, commit}
                     Set the desired level of git integration. The default
                     mode is 'stage', where new, updated, or removed files
                     are automatically handled for you. If 'commit' mode is
                     selected, then files are committed with an auto-
                     generated commit message. To prevent any 'git add' or
                      'git rm' commands from being run, pick the 'nochange'
                     mode. Notes: (1) The git mode is irrelevant if the app
                     is not in a git working tree. (2) If a git commit is
                     incorrect, simply roll it back with 'git reset' or fix
                     it with a 'git commit --amend' before the changes are
                     pushed anywhere else. (That's why you're using git in
                     the first place, right?)
--no-edit Tell git to skip opening your editor. By default you
                     will be prompted to review/edit the commit message.
                      (Git Tip: Delete the content of the message to abort
                     the commit.)
--git-commit-args GIT_COMMIT_ARGS, -G GIT_COMMIT_ARGS
```
## <span id="page-25-0"></span>**2.3 Developer setup**

The following steps highlight the developer install process.

### **2.3.1 Setup tools**

If you are a developer then we strongly suggest installing into a virtual environment to prevent overwriting the production version of ksconf and for the installation of the developer tools. (The virtualenv name ksconfdev-pyve is used below, but this can be whatever suites, just make sure not to commit it.)

```
# Setup and activate virtual environment
virtualenv ksconfdev-pyve
. ksconfdev-pyve/bin/activate
# Install developer packages
pip install -r requirements-dev.txt
```
### **2.3.2 Install ksconf**

```
git clone https://github.com/Kintyre/ksconf.git
cd ksconf
pip install .
```
### **2.3.3 Building the docs**

```
cd ksconf
. ksconfdev-pyve/bin/activate
cd docs
make html
open build/html/index.html
```
If you'd like to build PDF, then you'll need some extra tools. On Mac, you may also want to install the following (for building docs, and the like):

```
brew install homebrew/cask/mactex-no-gui
```
(Doh! Still doesn't work, instructions are incomplete for mac latex, . . . .)

## <span id="page-26-0"></span>**2.4 Contributing back**

Pull requests are greatly welcome! If you plan on contributing code back to the main ksconf repo, please follow the standard GitHub fork and pull-request work-flow. We also ask that you enable a set of git hooks to help safeguard against avoidable issues.

### **2.4.1 Pre-commit hook**

The ksconf project uses the [pre-commit](https://pre-commit.com/) hook to enable the following checks:

- Fixes trailing whitespace, EOF, and EOLs
- Confirms python code compiles (AST)
- Blocks the committing of large files and keys
- Rebuilds the CLI docs. (Eventually to be replaced with an argparse Sphinx extension)
- Confirms that all Unit test pass. (Currently this is the same tests also run by Travis CI, but since test complete in under 5 seconds, the run-everywhere approach seems appropriate for now. Eventually, the local testing will likely become a subset of the full test suite.)

Note that this repo both uses pre-commit for it's own validation (as discussed here) and provides a pre-commit hook service to other repos. This way repositories housing Splunk apps can, for example, use  $k \sim \text{const}$  --check or ksconf --sort against their own .conf files for validation purposes.

### **Installing the pre-commit hook**

To run ensure you changes comply with the ksconf coding standards, please install and activate [pre-commit.](https://pre-commit.com/)

Install:

```
sudo pip install pre-commit
# Register the pre-commit hooks (one time setup)
cd ksconf
pre-commit install --install-hooks
```
### **2.4.2 Install gitlint**

Gitlint will check to ensure that commit messages are in compliance with the standard subject, empty-line, body format. You can enable it with:

gitlint install-hook

## <span id="page-27-0"></span>**2.5 Changelog**

*Changes in master, but not released yet are in the DRAFT section.*

### **2.5.1 Ksconf 0.5.x**

Add Python 3 support, new commands, support for external command plugins, tox and vagrant for testing.

### **Release v0.5.5 (2019-01-28)**

- New filter command added for slicing up a conf file into smaller pieces. Think of this as GREP that's stanza-aware. Can also whitelist or blacklist attributes, if desirable.
- Expanded rest-export CLI capabilities to include a new '–delete' option, pretty-printing, and now supports stdin by allowing the user to explicitly set the file type using '–conf'.
- Refactored all CLI unittests for increased readability and long-term maintenance. Unit tests now can also be run individually as scripts from the command line.
- Minor tweaks to the snapshot output format, v0.2. This feature is still highly experimental.

### **Release v0.5.4 (2019-01-04)**

- New commands added:
	- snapshot will dump a set of configuration files to a JSON formatted file. This can be used used for incremental "snapshotting" of running Splunk apps to track changes overtime.
	- rest-export builds a series of custom curl commands that can be used to publish or update stanzas on a remote instance without file system access. This can be helpful when pushing configs to Splunk Cloud when all you have is REST (splunkd) access. This command is indented for interactive admin not batch operations.
- Added the concept of command maturity. A listing is available by running ksconf --version
- Fix typo in KSCONF\_DEBUG.
- Resolving some build issues.
- Improved support for development/testing environments using Vagrant (fixes) and Docker (new). Thanks to Lars Jonsson for these enhancements.

### **Release v0.5.3 (2018-11-02)**

• Fixed bug where ksconf combine could incorrectly order directories on certain file systems (like ext4), effectively ignoring priorities. Repeated runs may resulted in undefined behavior. Solved by explicitly sorting input paths forcing processing to be done in lexicographical order.

- Fixed more issues with handling files with BOM encodings. BOMs and encodings in general are NOT preserved by ksconf. If this is an issue for you, please add an enhancement issue.
- Add Python 3.7 support
- Expand install docs specifically for offline mode and some OS-specific notes.
- Enable additional tracebacks for CLI debugging by setting KSCONF DEBUG=1 in the environment.

### **Release v0.5.2 (2018-08-13)**

- Expand CLI output for --help and --version
- Internal cleanup of CLI entry point module name. Now the ksconf CLI can be invoked as python -m ksconf, you know, for anyone who's into that sort of thing.
- Minor docs and CI/testing improvements.

### **Release v0.5.1 (2018-06-28)**

- Support external ksconf command plugins through custom 'entry\_points', allowing for others to develop their own custom extensions as needed.
- Many internal changes: Refactoring of all CLI commands to use new entry\_points as well as pave the way for future CLI unittest improvements.
- Docs cleanup / improvements.

#### **Release v0.5.0 (2018-06-26)**

- Python 3 support.
- Many bug fixes and improvements resulting from wider testing.

### **2.5.2 Ksconf 0.4.x**

Ksconf 0.4.x switched to a modular code base, added build/release automation, PyPI package registration (installation via pip install and, online docs.

### **Release v0.4.10 (2018-06-26)**

- Improve file handling to avoid "unclosed file" warnings. Impacted parse\_conf(), write\_conf(), and many unittest helpers.
- Update badges to report on the master branch only. (No need to highlight failures on feature or bug-fix branches.)

### **Release v0.4.9 (2018-06-05)**

• Add some missing docs files

#### **Release v0.4.8 (2018-06-05)**

- Massive cleanup of docs: revamped install guide, added 'standalone' install procedure and developer-focused docs. Updated license handling.
- Updated docs configuration to dynamically pull in the ksconf version number.
- Using the classic 'read-the-docs' Sphinx theme.
- Added additional PyPi badges to README (GitHub home page).

#### **Release v0.4.4-v0.4.1 (2018-06-04)**

• Deployment and install fixes (It's difficult to troubleshoot/test without making a new release!)

#### **Release v0.4.3 (2018-06-04)**

- Rename PyPI package kintyre-splunk-conf
- Add support for building a standalone executable (zipapp).
- Revamp install docs and location
- Add GitHub release for the standalone executable.

#### **Release v0.4.2 (2018-06-04)**

• Add readthedocs.io support

### **Release v0.4.1 (2018-06-04)**

• Enable PyPI production package building

#### **Release v0.4.0 (2018-05-19)**

- Refactor entire code base. Switched from monolithic all-in-one file to clean-cut modules.
- Versioning is now discoverable via ksconf --version, and controlled via git tags (via git describe --tags).

#### **Module layout**

- ksconf.conf.\* Configuration file parsing, writing, comparing, and so on
- ksconf.util. \* Various helper functions
- ksconf.archive Support for uncompressing Splunk apps (tgz/zip files)
- ksconf.vc.git Version control support. Git is the only VC tool supported for now. (Possibly ever)
- ksconf.commands.<CMD> Modules for specific CLI functions. I may make this extendable, eventually.

### **2.5.3 Ksconf 0.3.x**

First public releases.

### **Release v0.3.2 (2018-04-24)**

- Add AppVeyor for Windows platform testing
- Add codecov integration
- Created ConfFileProxy.dump()

### **Release v0.3.1 (2018-04-21)**

- Setup automation via Travis CI
- Add code coverage

### **Release v0.3.0 (2018-04-21)**

- Switched to semantic versioning.
- 0.3.0 feels representative of the code maturity.

### **2.5.4 Ksconf legacy releases**

Ksconf started in a private Kintyre repo. There are no official releases; all git history has been rewritten.

### **Release legacy-v1.0.1 (2018-04-20)**

- Fixes to blacklist support and many enhancements to ksconf unarchive.
- Introduces parsing profiles.
- Lots of bug fixes to various subcommands.
- Added automatic detection of 'subcommands' for CLI documentation helper script.

### **Release legacy-v1.0.0 (2018-04-16)**

- This is the first public release. First work began Nov 2017 (as a simple conf 'sort' tool, which was imported from yet another repo.) Version history was extracted/rewritten/preserved as much as possible.
- Mostly stable features.
- Unit test coverage over 85%
- Includes pre-commit hook configuration (so that other repos can use this to run ksconf sort and ksconf check against their conf files.

### <span id="page-31-0"></span>**2.6 License**

Apache License Version 2.0, January 2004 http://www.apache.org/licenses/ TERMS AND CONDITIONS FOR USE, REPRODUCTION, AND DISTRIBUTION 1. Definitions. "License" shall mean the terms **and** conditions **for** use, reproduction, **and** distribution **as** defined by Sections 1 through 9 of this document. "Licensor" shall mean the copyright owner **or** entity authorized by the copyright owner that **is** granting the License. "Legal Entity" shall mean the union of the acting entity **and** all other entities that control, are controlled by, **or** are under common control **with** that entity. For the purposes of this definition, "control" means (i) the power, direct **or** indirect, to cause the direction **or** management of such entity, whether by contract **or** otherwise, **or** (ii) ownership of fifty percent (50%) **or** more of the outstanding shares, **or** (iii) beneficial ownership of such entity. "You" (**or** "Your") shall mean an individual **or** Legal Entity exercising permissions granted by this License. "Source" form shall mean the preferred form **for** making modifications, including but **not** limited to software source code, documentation source, **and** configuration files. "Object" form shall mean any form resulting **from mechanical** transformation **or** translation of a Source form, including but **not** limited to compiled object code, generated documentation, **and** conversions to other media types. "Work" shall mean the work of authorship, whether **in** Source **or** Object form, made available under the License, **as** indicated by a copyright notice that **is** included **in or** attached to the work (an example **is** provided **in** the Appendix below). "Derivative Works" shall mean any work, whether **in** Source **or** Object form, that **is** based on (**or** derived from) the Work **and for** which the editorial revisions, annotations, elaborations, **or** other modifications represent, **as** a whole, an original work of authorship. For the purposes of this License, Derivative Works shall **not** include works that remain separable from, **or** merely link (**or** bind by name) to the interfaces of, the Work **and** Derivative Works thereof. "Contribution" shall mean any work of authorship, including the original version of the Work **and** any modifications **or** additions to that Work **or** Derivative Works thereof, that **is** intentionally submitted to Licensor **for** inclusion **in** the Work by the copyright owner **or** by an individual **or** Legal Entity authorized to submit on behalf of the copyright owner. For the purposes of this definition, "submitted" means any form of electronic, verbal, **or** written communication sent to the Licensor **or** its representatives, including but **not** limited to (continues on next page)

communication on electronic mailing lists, source code control systems, **and** issue tracking systems that are managed by, **or** on behalf of, the Licensor **for** the purpose of discussing **and** improving the Work, but excluding communication that **is** conspicuously marked **or** otherwise designated **in** writing by the copyright owner **as** "Not a Contribution." "Contributor" shall mean Licensor **and** any individual **or** Legal Entity on behalf of whom a Contribution has been received by Licensor **and** subsequently incorporated within the Work. 2. Grant of Copyright License. Subject to the terms **and** conditions of this License, each Contributor hereby grants to You a perpetual, worldwide, non-exclusive, no-charge, royalty-free, irrevocable copyright license to reproduce, prepare Derivative Works of, publicly display, publicly perform, sublicense, **and** distribute the Work **and** such Derivative Works **in** Source **or** Object form. 3. Grant of Patent License. Subject to the terms **and** conditions of this License, each Contributor hereby grants to You a perpetual, worldwide, non-exclusive, no-charge, royalty-free, irrevocable (**except as** stated **in** this section) patent license to make, have made, use, offer to sell, sell, import, **and** otherwise transfer the Work, where such license applies only to those patent claims licensable by such Contributor that are necessarily infringed by their Contribution(s) alone **or** by combination of their Contribution(s) **with** the Work to which such Contribution(s) was submitted. If You institute patent litigation against any entity (including a cross-claim **or** counterclaim **in** a lawsuit) alleging that the Work **or** a Contribution incorporated within the Work constitutes direct **or** contributory patent infringement, then any patent licenses granted to You under this License **for** that Work shall terminate **as** of the date such litigation **is** filed. 4. Redistribution. You may reproduce **and** distribute copies of the Work **or** Derivative Works thereof **in** any medium, **with or** without modifications, **and in** Source **or** Object form, provided that You meet the following conditions: (a) You must give any other recipients of the Work **or** Derivative Works a copy of this License; **and** (b) You must cause any modified files to carry prominent notices stating that You changed the files; **and** (c) You must retain, **in** the Source form of any Derivative Works that You distribute, all copyright, patent, trademark, **and** attribution notices **from the** Source form of the Work, excluding those notices that do **not** pertain to any part of the Derivative Works; **and** (d) If the Work includes a "NOTICE" text file **as** part of its distribution, then any Derivative Works that You distribute must include a readable copy of the attribution notices contained within such NOTICE file, excluding those notices that do **not** pertain to any part of the Derivative Works, **in** at least one of the following places: within a NOTICE text file distributed **as** part of the Derivative Works; within the Source form **or**

documentation, **if** provided along **with** the Derivative Works; **or**, within a display generated by the Derivative Works, **if and** wherever such third-party notices normally appear. The contents of the NOTICE file are **for** informational purposes only **and** do **not** modify the License. You may add Your own attribution notices within Derivative Works that You distribute, alongside **or as** an addendum to the NOTICE text **from the** Work, provided that such additional attribution notices cannot be construed **as** modifying the License. You may add Your own copyright statement to Your modifications **and** may provide additional **or** different license terms **and** conditions **for** use, reproduction, **or** distribution of Your modifications, **or for** any such Derivative Works **as** a whole, provided Your use, reproduction, **and** distribution of the Work otherwise complies **with** the conditions stated **in** this License. 5. Submission of Contributions. Unless You explicitly state otherwise, any Contribution intentionally submitted **for** inclusion **in** the Work by You to the Licensor shall be under the terms **and** conditions of this License, without any additional terms **or** conditions. Notwithstanding the above, nothing herein shall supersede **or** modify the terms of any separate license agreement you may have executed **with** Licensor regarding such Contributions. 6. Trademarks. This License does **not** grant permission to use the trade names, trademarks, service marks, **or** product names of the Licensor, **except as** required **for** reasonable **and** customary use **in** describing the origin of the Work **and** reproducing the content of the NOTICE file. 7. Disclaimer of Warranty. Unless required by applicable law **or** agreed to **in** writing, Licensor provides the Work (**and** each Contributor provides its Contributions) on an "AS IS" BASIS, WITHOUT WARRANTIES OR CONDITIONS OF ANY KIND, either express **or** implied, including, without limitation, any warranties **or** conditions of TITLE, NON-INFRINGEMENT, MERCHANTABILITY, **or** FITNESS FOR A PARTICULAR PURPOSE. You are solely responsible **for** determining the appropriateness of using **or** redistributing the Work **and** assume any risks associated **with** Your exercise of permissions under this License. 8. Limitation of Liability. In no event **and** under no legal theory, whether **in** tort (including negligence), contract, **or** otherwise, unless required by applicable law (such **as** deliberate **and** grossly negligent acts) **or** agreed to **in** writing, shall any Contributor be liable to You **for** damages, including any direct, indirect, special, incidental, **or** consequential damages of any character arising **as** a result of this License **or** out of the use **or** inability to use the Work (including but **not** limited to damages **for** loss of goodwill, work stoppage, computer failure **or** malfunction, **or** any **and** all other commercial damages **or** losses), even **if** such Contributor has been advised of the possibility of such damages. 9. Accepting Warranty **or** Additional Liability. While redistributing the Work **or** Derivative Works thereof, You may choose to offer, **and** charge a fee **for**, acceptance of support, warranty, indemnity, **or** other liability obligations **and**/**or** rights consistent **with** this

License. However, **in** accepting such obligations, You may act only

```
on Your own behalf and on Your sole responsibility, not on behalf
   of any other Contributor, and only if You agree to indemnify,
   defend, and hold each Contributor harmless for any liability
   incurred by, or claims asserted against, such Contributor by reason
   of your accepting any such warranty or additional liability.
END OF TERMS AND CONDITIONS
Copyright 2018 Kintyre
Licensed under the Apache License, Version 2.0 (the "License");
you may not use this file except in compliance with the License.
You may obtain a copy of the License at
   http://www.apache.org/licenses/LICENSE-2.0
Unless required by applicable law or agreed to in writing, software
distributed under the License is distributed on an "AS IS" BASIS,
WITHOUT WARRANTIES OR CONDITIONS OF ANY KIND, either express or implied.
See the License for the specific language governing permissions and
limitations under the License.
```
# CHAPTER 3

Indices and tables

- <span id="page-36-0"></span>• genindex
- modindex
- search